## TRNG CUST\_FLARE

## Inhaltsverzeichnis

[1 Aufbau](https://www.trlevel.de/lexicon/index.php?entry/276-cust-flare/#1-Aufbau)

• [2 Tipps und Tricks](https://www.trlevel.de/lexicon/index.php?entry/276-cust-flare/#2-Tipps-und-Tricks)

CUST\_FLARE

Mit diesem Befehl können wir die Magnesiumfackel verändern.

Syntax: Customize=CUST\_FLARE, Flags for Flare (FFL\_....), SecondsOfLifeTime, Red, Green, Blue, Intensity

1 Aufbau

 $(FFL$ <sub>...</sub>...)

Bei diesem Flag haben wir folgenden Möglichkeiten:

FFL\_ADD\_FIRE Fügt Feuer hinzu.

[FFL\\_ADD\\_GLOW\\_LIGHT](https://www.trlevel.de/index.php?attachment/12806-ffl-add-fire-jpg/) fügt ein Leuchten hinzu.

 $\overline{\phantom{m}}$ 

FFL\_ADD\_SPARKS [fügt Funken hinzu wie bei der TR3 Fackel.](https://www.trlevel.de/index.php?attachment/12810-ffl-add-glowlight-jpg/)

 $\equiv$ 

FFL\_ADD\_SMOKE\_TO\_SPARKS

[kann man zusätzlich mit "+" zu "FFL\\_ADD\\_SPARK](https://www.trlevel.de/index.php?attachment/12811-ffl-add-sparks-jpg/)S" setzen, dann erhalten die Fackel zu den Funken noch Rauchpartikel.

 $\overline{\phantom{m}}$ 

FFL\_FLAT\_LIGHT [fügt ein stabiles Licht hinzu. Normal flackern die F](https://www.trlevel.de/index.php?attachment/12808-ffl-add-smoke-to-sparks-jpg/)ackeln immer ein wenig.

 $\overline{\phantom{m}}$ 

## SecondsofLifeTime

[Hier kann man die Dauer angeben, die eine Fackel bren](https://www.trlevel.de/index.php?attachment/12809-ffl-add-flat-light-jpg/)nen soll. Standardwert ist 30 Sekunden. Setzt man hier IGNORE wird der Standartwert verwendet.

Red, Green, Blue

Hier geben wir jeweils die Farbwerte für das Rot, Grün, Blau RGB Farbmodell sein. Bsp. Rot wäre 255,0,0. Gelb ist 255,255,0 usw.

Intensity

Hier kann man die mittlere Lichtintensität der Magnesiumfackel verändern. Standardwert ist 16. Setzt man hier IGNORE wird der Standardwert verwendet.

## Anmerkung:

Für die Fackel wird das Sprite 11 aus den Default Sprites verwendet.

Die verschiedenen FFL\_Flags kann man durch ein "+" auch miteinander verbinden und dadurch interessante Effekte erzielen. (siehe Beispiele)

Beispiele:

flare 1.jpg ound or type unknown

Customize= CUST\_FLARE, FFL\_ADD\_GLOW\_LIGHT + FFL\_ADD\_SMOKE\_TO\_SPARKS + FFL\_ADD\_SPARKS, IGNORE, 80, 60, 0, 20

flare0.jpg ound or type unknown

Customize= CUST\_FLARE, FFL\_ADD\_GLOW\_LIGHT + FFL\_ADD\_SPARKS, IGNORE, 33, 95, 152, 20

2 Tipps und Tricks

Mit dem Patch Program FLEP können wir noch das grüne Leuchten entfernen, welches beim Anzünden und Erlöschen der Magnesiumfackel zu sehen ist.

Außerdem können wir einen Timer aktivieren, der die Dauer der Brennzeit anzeigt.

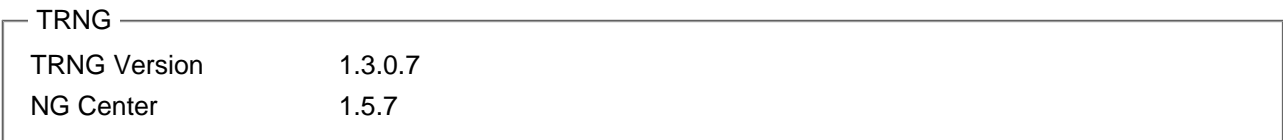